# Praktikum angewandte Systemsoftwaretechnik Aufgabe 2

Alexander Würstlein, Moritz Strübe, Rainer Müller

# Lehrstuhl Informatik 4

<span id="page-0-0"></span>8. Mai 2014

## SSH-Authentifizierung mit Schlüsseln (Host)

- SSH-Authentifizierung mit einem Schlüsselpaar ohne Passwort
	- Privaten und öffentlichen Schlüssel mit ssh-keygen erzeugen

```
$ ssh - keygen -f < gruppen_name > -N ""
Generating public/private rsa key pair.
Your identification has been saved in < gruppen_name>.
Your public key has been saved in < gruppen_name>.pub.
(\ldots)
```
 $\bullet$  Erzeugte Schlüssel (gruppen name = gruppe0)

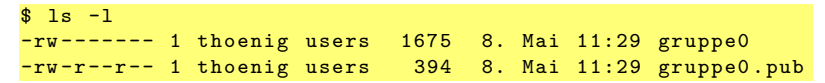

• Port-Weiterleitung für SSH-Verbindungen (QEMU)

 $\text{\$}$  gemu <... > -net user, hostfwd=tcp:127.0.0.1:5022-:22

• Hinweis: In der Betriebsumgebung des Host-Rechners ausführen.

<span id="page-1-0"></span>

# SSH-Authentifizierung mit Schlüsseln (VM)

Installation des SSH-Servers in der virtuellen Maschine

```
# apt - get install ssh openssh - server
```
- Zugriffe auf die virtuelle Maschine unter Zuhilfenahme des generierten öffentlichen Schlüssels
- Hinterlegen des öffentlichen Schlüssels

```
s_{\text{su}} - \langle \text{vm user} \rangle$ mkdir . ssh
$ scp <user >@ < host_ip >:~/ < gruppen_name >. pub \
  / home /< vm_user >/. ssh / authorized_keys
```
- Alternative: ssh-copy-id(1)
- <span id="page-2-0"></span>■ Hinweis: In der Betriebsumgebung der virtuellen Machine ausführen

## Verbindungsaufbau vom Host zur virtuellen Maschine

Kontrollverbindung zur virtuellen Maschine aufbauen

```
$ ssh -p 5022-i < gruppen_name >
      < vm_user > @localhost
```
**•** Datenverbindung

```
$ scp -P 5022
          \langle dataii1 \rangle \langle \ldots \rangle< vm_user > @localhost :/ < vm_path >
```
• Alternative: SSHFS (benötigt root-Rechte!)

```
$ sshfs -p 5022 \
       -o IdentityFile =< absolute_path >/ < gruppe_name > \
       < vm_user > @localhost :/ < vm_path > \
       < mount_point >
```
Hinweis bei Verwendung von sshfs(1): Absoluter Pfad zum Schlüssel zwingend notwendig

<span id="page-3-0"></span>

## Zugriff auf freigegebene Verzeichnisse des Hosts

- Plan 9 Folder Sharing erlaubt transparentes Einhängen freigegebener Verzeichnisse des Hosts
- Konfiguration des Gast-Kernels

```
CONFIG_NET_9P =y
CONFIG_NET_9P_VIRTIO =y
# CONFIG_NET_9P_DEBUG =y
CONFIG_9P_FS =y
CONFIG_9P_FS_POSIX_ACL =y
```
Zugriff auf freigegebene Verzeichnisse des Hosts (Forts.)

**•** Freigabe von Verzeichnissen mit QEMU

```
(host) $ mkdir shared
(host) \text{?} qemu <...> \
- virtfs local , path = shared , security_model = none , mount_tag = shared
```
- Optional: ,readonly
- Einhängen der freigegebenen Verzeichnisse mit mount

```
(guest) # mkdir /mnt/shared
(guest) # mount -t 9p -o trans=virtio, version=9p2000.L \
    shared / mnt / shared
```
• Automatisches Einhängen über Konfiguration in /etc/fstab im Gast-System:

<span id="page-5-0"></span>shared /mnt/shared 9p trans=virtio, version=9p2000.L 0 0

## Unterschiede zwischen Quelltexten ermitteln

- Grundlegendes Werkzeug um Unterschiede zweier Programm-Code-Revisionen zu erhalten: diff(1)
	- zeilenorientiert
	- bevorzugter Modus: ,,unified diff"
- Beispiel: ,,Normaler"Diff

```
$ diff -r a b
diff -r a/linux/drivers/staging/crystalhd/crystalhd_hw.c
        b/ linux / drivers / staging / crystalhd / crystalhd_hw .c
87 c87
\leq * (63MHz * 40us = 0x9D8)
---
> * (63MHz * 20us = 0x4EC)
89 c89
< crystalhd_reg_wr ( adp , GISB_ARBITER_TIMER , 0 x9D8 );
---
> crystalhd_reg_wr (adp, GISB_ARBITER_TIMER, 0x4EC);
```
## Unterschiede zwischen Source-Code

Beispiel: ,,Vereinheitlichter" Diff (unified diff)

```
$ diff -ur a b
--- a/ linux / drivers / staging / crystalhd / crystalhd_hw .c 16:55
+++ b/ linux / drivers / staging / crystalhd / crystalhd_hw . c 16:57
@@ -84 ,9 +84 ,9 @@
  /*
   * Bus Arbiter Timeout : GISB_ARBITER_TIMER
- * (63 MHz * 40 us = 0x9D8)+ * (63MHz * 20us = 0x4EC)
   */
- crystalhd_reg_wr (adp, GISB_ARBITER_TIMER, 0x9D8);
+ crystalhd_reg_wr ( adp , GISB_ARBITER_TIMER , 0 x4EC );
  /*
   * Decoder clocks: MISC PERST DECODER CTRL
Only in b/linux/drivers/staging/crystalhd: crystalhd-fix.msg
```
## Unterschiede zwischen Source-Code

 $\bullet$  Beispiel: "Vereinheitlichter Diff (unified diff), zusätzlich:  $-N$  und  $-p$ 

```
$ diff - urNp a b
--- a/ linux / drivers / staging / crystalhd / crystalhd_hw .c 16:55
+++ b/ linux / drivers / staging / crystalhd / crystalhd_hw . c 16:57
@@ -84 ,9 +84 ,9 @@ static bool crystalhd_bring_out_of_rst (s
  /*
   * Bus Arbiter Timeout : GISB_ARBITER_TIMER
 *(63 MHz * 40us = 0x9D8)+ * (63 MHz * 20 us = 0 x4EC)*/
- crystalhd_reg_wr (adp, GISB_ARBITER_TIMER, 0x9D8);
+ crystalhd_reg_wr ( adp , GISB_ARBITER_TIMER , 0 x4EC );
  /*
   * Decoder clocks : MISC_PERST_DECODER_CTRL
diff -urNp a/linux/drivers/staging/crystalhd/crystalhd-fix.msg
            b/ linux / drivers / staging / crystalhd / crystalhd - fix . msg
--- a/ linux / drivers / staging / crystalhd / crystalhd - fix . msg 01:00
+++ b/ linux / drivers / staging / crystalhd / crystalhd - fix . msg 17:10
@@ -0 ,0 +1 @@
+ Initial patch description .
```
## Diffs gezielt durchsuchen

- **•** Funktioniert auch mit gepackten Diffs
- Kann führende Unterverzeichnisse überspringen

```
$ lsdiff -z -- strip =1 big - diff . gz | grep ^ tools
tools / perf /. gitignore
tools / perf / CREDITS
tools / perf / Documentation / Makefile
tools / perf / design . txt
tools / perf / perf .c
tools / perf / perf .h
[.\,.]
```
## Diffs gezielt durchsuchen

- **•** Funktioniert auch mit gepackten Diffs
- Kann führende Unterverzeichnisse überspringen

```
$ lsdiff -z -- strip =1 big - diff . gz | grep ^ tools
tools / perf /. gitignore
tools / perf / CREDITS
tools / perf / Documentation / Makefile
tools / perf / design . txt
tools / perf / perf .c
tools / perf / perf .h
[...]
```
<span id="page-10-0"></span>• Anderungen auf Unterverzeichnisse beschränken:

```
$ filterdiff -z -- strip =1 -i '*/ tools / perf /* ' big - diff . gz | lsdiff
tools / perf /. gitignore
tools / perf / CREDITS
tools / perf / Documentation / Makefile
tools / perf / Documentation / asciidoc . conf
[...]
```
## Größe von Diffs ermitteln

Ausgabe aus dem Kommando diff kann direkt weiterverwendet werden:

<span id="page-11-0"></span>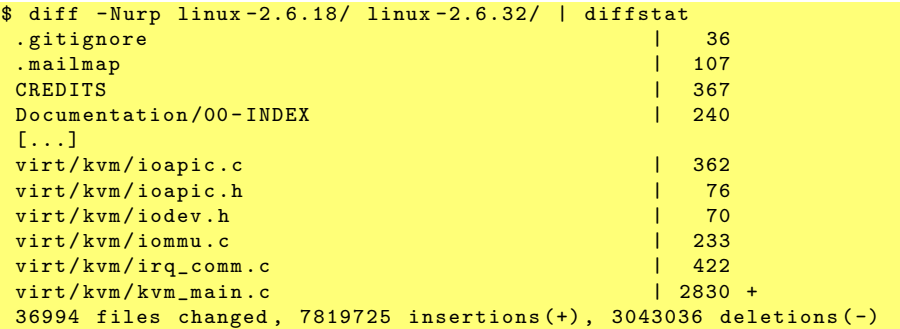

3 [Aufgabe 2](#page-12-0)

## Heartbleed

<span id="page-12-0"></span>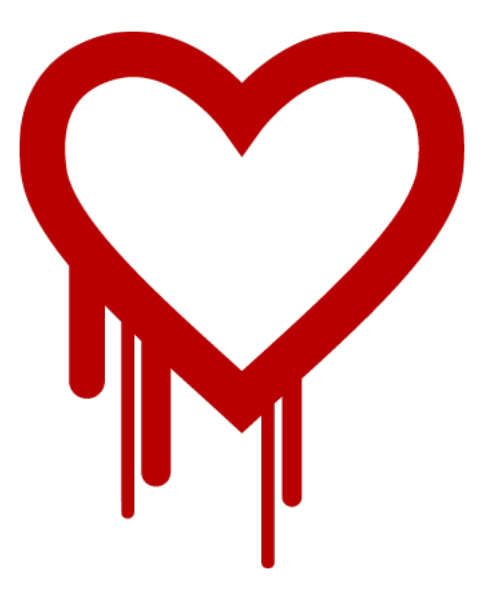

#### <span id="page-13-0"></span>Fehler in OpenSSL 1.0.1: CVE-2014-0160, -0346

- Fehler in OpenSSL 1.0.1: CVE-2014-0160, -0346
- <span id="page-14-0"></span>Heartbeat-Funktionalitaet: ping in TLS
	- analog ping: Nutzdaten hin und zurück
	- Länge der Nutzdaten

- Fehler in OpenSSL 1.0.1: CVE-2014-0160, -0346
- <span id="page-15-0"></span>Heartbeat-Funktionalitaet: ping in TLS
	- analog ping: Nutzdaten hin und zurück
	- **.** Länge der Nutzdaten
		- im Paketkopf: /1

- Fehler in OpenSSL 1.0.1: CVE-2014-0160, -0346
- <span id="page-16-0"></span>Heartbeat-Funktionalitaet: ping in TLS
	- analog ping: Nutzdaten hin und zurück
	- **.** Länge der Nutzdaten
		- im Paketkopf: /1
		- aus Paketgröße: /2

- Fehler in OpenSSL 1.0.1: CVE-2014-0160, -0346
- Heartbeat-Funktionalitaet: ping in TLS
	- analog ping: Nutzdaten hin und zurück
	- **.** Länge der Nutzdaten
		- im Paketkopf: /1
		- aus Paketgröße: /2
- <span id="page-17-0"></span>**•** Problem bei Beantwortung von heartbeats:
	- response =  $malloc(1)$

- Fehler in OpenSSL 1.0.1: CVE-2014-0160, -0346
- Heartbeat-Funktionalitaet: ping in TLS
	- analog ping: Nutzdaten hin und zurück
	- **.** Länge der Nutzdaten
		- im Paketkopf: /1
		- aus Paketgröße: /2
- <span id="page-18-0"></span>**•** Problem bei Beantwortung von heartbeats:
	- response =  $malloc(1)$
	- memcpy(response, request, l2)

- Fehler in OpenSSL 1.0.1: CVE-2014-0160, -0346
- Heartbeat-Funktionalitaet: ping in TLS
	- analog ping: Nutzdaten hin und zurück
	- **.** Länge der Nutzdaten
		- im Paketkopf: /1
		- aus Paketgröße: /2
- <span id="page-19-0"></span>**•** Problem bei Beantwortung von heartbeats:
	- response =  $malloc(1)$
	- memcpy(response, request, l2)
	- $\bullet$  send(response,  $l1$ )

- **·** bis 65kB uninitialisierten Speicher an Angreifer
- " uninitialisiert": evtl. schonmal benutzt, dann free()
- <span id="page-20-0"></span>z.B. bei Webserver: häufiges malloc()/free() auf

- **·** bis 65kB uninitialisierten Speicher an Angreifer
- uninitialisiert": evtl. schonmal benutzt, dann free()
- <span id="page-21-0"></span>" z.B. bei Webserver: häufiges malloc()/free() auf
	- Verbindungsinhalte

- **•** bis 65kB uninitialisierten Speicher an Angreifer
- uninitialisiert": evtl. schonmal benutzt, dann free()
- <span id="page-22-0"></span>" z.B. bei Webserver: häufiges malloc()/free() auf
	- Verbindungsinhalte
	- Verbindungsmetadaten

- **•** bis 65kB uninitialisierten Speicher an Angreifer
- uninitialisiert": evtl. schonmal benutzt, dann free()
- <span id="page-23-0"></span>" z.B. bei Webserver: häufiges malloc()/free() auf
	- Verbindungsinhalte
	- Verbindungsmetadaten
	- Sitzungsschlüssel

- **•** bis 65kB uninitialisierten Speicher an Angreifer
- uninitialisiert": evtl. schonmal benutzt, dann free()
- <span id="page-24-0"></span>" z.B. bei Webserver: häufiges malloc()/free() auf
	- Verbindungsinhalte
	- Verbindungsmetadaten
	- Sitzungsschlüssel
	- privater Schlüssel zum Serverzertifikat

- **•** bis 65kB uninitialisierten Speicher an Angreifer
- uninitialisiert": evtl. schonmal benutzt, dann free()
- " z.B. bei Webserver: häufiges malloc()/free() auf
	- Verbindungsinhalte
	- Verbindungsmetadaten
	- Sitzungsschlüssel
	- privater Schlüssel zum Serverzertifikat
- <span id="page-25-0"></span>**•** notwendige Behebungsmassnahmen
	- Session-Cookies neu erzeugen
	- Passwörter neu setzen
	- kryptographische Schlüssel neu erzeugen
	- Zertifikate invalidieren

## Wie kann sowas passieren?

- o selten benutzte Funktionalität
	- daher kaum getestet
	- auch selten angeschaut
- OpenSSL-eigene Speicherverwaltung?
- **Code-Review?**
- <span id="page-26-0"></span>"unsichere" Sprache C?

## Aufgabe 2

- Auswahl eines Vortragsthemas
- Recherche zu den vorgestellten Themen
- <span id="page-27-0"></span>• Präsentation der Ergebnisse als Vortrag am 15. Mai
	- Folien vorher an die Liste schicken
	- Aufbereitung mit diffstat, Grafiken, ...
	- Pro Gruppe etwa 15 Minuten

3 [Aufgabe 2](#page-28-0) 3.1 [Vortragsthemen](#page-28-0)

## Thema 1: OpenBSD/LibreSSL

Die jüngsten Änderungen des OpenBSD-Teams an OpenSSL und LibreSSL

- was wurde geändert?
- in welchem Umfang und wo?
- wie und nach welchen Kriterien?
- <span id="page-28-0"></span>• wie ist das organisiert?

## Thema 2: SSL-Vergleich

Die Softwareentwicklung von OpenSSL, GnuTLS, PolarSSL und NSS im Vergleich

- welchen Weg nimmt mein Patch?
- wie unterscheidet sich die Arbeitweise der Projekte?
- aufgrund eurer Recherche: was wuerdet Ihr waehlen, und warum?
- <span id="page-29-0"></span>**•** Thema ist auch teilbar in 2 Themen

3 [Aufgabe 2](#page-30-0) 3.1 [Vortragsthemen](#page-30-0)

## Thema 3: OpenSSL in Debian

Die Paketierung von OpenSSL in Debian

- Linux-Distributionen verteilen Software als Pakete
- **o** oft mit eigenen Modifikationen, Bugfixes, Erweiterungen
- <span id="page-30-0"></span>wie/was/wieviel/wozu/woher sind diese in Debian?

### Thema 4: malloc

Speicherverwaltung in OpenSSL vs. " wie man's richtig macht"

- Vergleich der Speicherverwaltung in OpenSSL
- mit der Speicherverwaltung ausgewählter Systembibliotheken
	- eure Wahl, z.B. GNU libc, OpenBSD
- mit spezialisierten Bibliotheken für Debugging oder sicherere Speicherverwaltung
	- ebenfalls eure Wahl, z.B. eFence, valgrind, smalloc
- Wirkmechanismen
- <span id="page-31-0"></span>Aufwand der Implementierung oder Benutzung